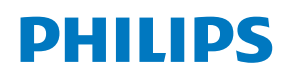

ePaper Display

4000 Series Tableaux

25BDL4050I

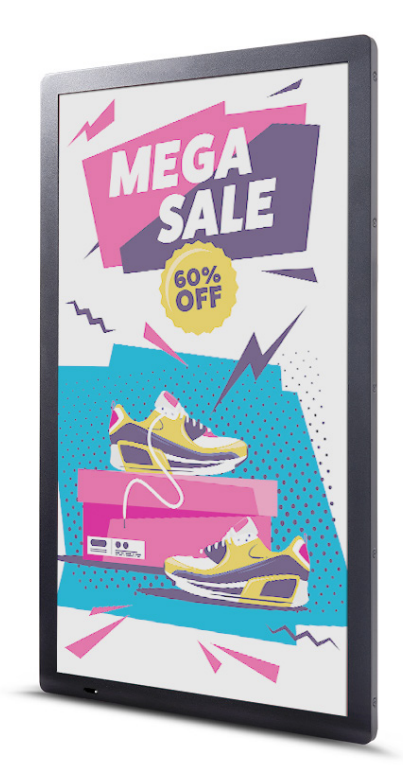

# Manual del usuario (español)

www.philips.com/ppds

## **Instrucciones de seguridad**

#### **Advertencias y precauciones**

**CONOZCA ESTOS SÍMBOLOS DE SEGURIDAD**

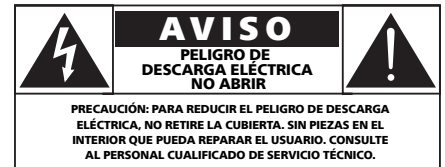

**PRECAUCIÓN**: PARA REDUCIR EL PELIGRO DE DESCARGA ELÉCTRICA, NO RETIRE LA CUBIERTA. SIN PIEZAS EN EL INTERIOR QUE PUEDA REPARAR EL USUARIO. CONSULTE AL PERSONAL CUALIFICADO DE SERVICIO TÉCNICO.

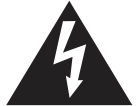

Este símbolo indica la presencia de alto voltaje en el interior. Es peligroso entrar en contacto con cualquier pieza interior de este producto.

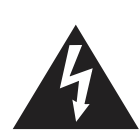

La pantalla de papel electrónico está compuesta por una película de plástico y un cristal ultrafino, que es diferente de la pantalla LCD que se utiliza normalmente. No puede soportar ningún impacto externo, como presión en un solo punto o un objeto pesado, que podría dañar la pantalla o romperla. Preste especial atención a su uso. La garantía no cubre la rotura de la pantalla.

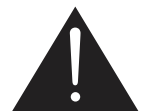

Este símbolo le avisa de que se ha incluido documentación importante sobre el funcionamiento y el mantenimiento de este producto.

**PRECAUCIÓN**: La normativa de la FCC/CSA establece que cualquier cambio o modificación no autorizado en este equipo puede anular la autoridad del usuario para utilizarlo.

**PRECAUCIÓN**: Para evitar descargas eléctricas, haga coincidir la clavija ancha del enchufe con la ranura ancha e inserte completamente el enchufe.

PARA EVITAR DAÑOS QUE PODRÍAN PROVOCAR INCENDIOS O DESCARGAS ELÉCTRICAS, NO EXPONGA ESTE APARATO A LA LLUVIA NI A LA HUMEDAD.

La toma de corriente eléctrica debe instalarse cerca del aparato y se debe poder acceder a él fácilmente.

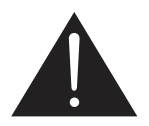

**Lea y siga estas instrucciones al conectar y utilizar la pantalla de papel electrónico:** 

- Desenchufe la pantalla si no la va a utilizar durante un prolongado período de tiempo.
- Desenchufe la pantalla si necesita limpiarla con un paño ligeramente humedecido. La pantalla se puede limpiar con un paño seco cuando esté apagada. Sin embargo, nunca utilice alcohol, disolventes o líquidos que contengan amoníaco.
- Consulte a un técnico profesional si la pantalla no funciona con normalidad después de haber seguido las instrucciones de este manual.
- Solamente el personal técnico cualificado debe abrir la tapa.
- Mantenga la pantalla alejada de la luz solar directa y de estufas o de cualquier otra fuente de calor.
- Mantenga la pantalla alejada de aceite; de lo contrario, la cubierta de plástico podría dañarse.
- Quite cualquier objeto que se pueda caer en las aberturas de ventilación o que pueda impedir la refrigeración adecuada de los componentes electrónicos de la pantalla.
- Mantenga la pantalla seca. Para evitar descargas eléctricas, no la exponga a la lluvia o a una humedad excesiva.
- Si apaga la pantalla desconectando el cable de alimentación, espere 6 segundos antes de volver a conectar dicho cable para que la pantalla funcione con normalidad.
- Para evitar el riesgo de descargas o daños irreparables en la unidad, no exponga la pantalla a la lluvia o a una humedad excesiva.
- Cuando busque una ubicación para la pantalla, asegúrese de que puede acceder fácilmente al cable de alimentación y la toma de corriente.
- **• IMPORTANTE**: Active siempre un programa de protección de pantalla durante su funcionamiento. Si una imagen estática de alto contraste permanece en la pantalla durante un prolongado período de tiempo, puede dejar una 'imagen residual' o 'imagen fantasma' en dicha pantalla. Este fenómeno perfectamente conocido está causado por las deficiencias inherentes a la tecnología de microencapsulación. En la mayoría de los casos, la imagen residual desaparecerá gradualmente con el paso del tiempo después de desconectar la alimentación. Ha de saber que el síntoma de imagen residual no se puede reparar y no está cubierto por la garantía.

#### **Valores absolutos de entorno**

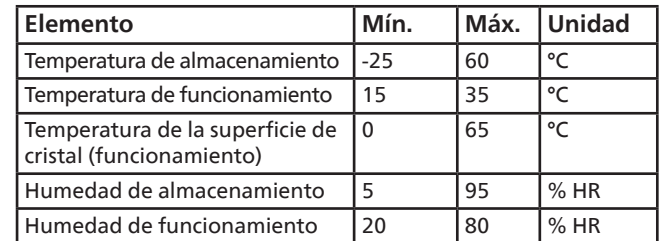

- Confirme que el sistema de distribución de alimentación instalado en el edificio dispone de un disyuntor para una tensión nominal de 120/240 V y un máximo de 20 A.
- Si el cable de alimentación posee un enchufe de 3 clavijas, enchufe el cable a una toma de corriente de 3 clavijas con conexión a tierra. No anule la clavija de conexión a tierra del cable de alimentación, por ejemplo, colocando un adaptador de 2 clavijas. La clavija de conexión a tierra es una característica de seguridad importante.
- **• Riesgo de estabilidad.** El dispositivo se puede caer, lo que puede provocar lesiones personales graves o, incluso, la muerte. Para evitar daños personales, este dispositivo se debe colocar de forma segura en el suelo o en la pared conforme a las instrucciones de instalación.

#### **Instrucciones importantes de seguridad**

- 1. Lea estas instrucciones.
- 2. Conserve estas instrucciones.
- 3. Lea todas las advertencias.
- 4. Siga todas las instrucciones.
- 5. No utilice este aparato cerca del agua.
- 6. Límpielo solo con un paño seco.
- 7. Instálelo según las instrucciones del fabricante.
- 8. No lo instale cerca de fuentes de calor como radiadores, rejillas de aire caliente, estufas u otros aparatos (incluidos amplificadores) que produzcan calor.
- 9. No anule el propósito de seguridad del enchufe polarizado o de conexión a tierra. Un enchufe polarizado tiene dos clavijas, una más ancha que la otra. Un enchufe con conexión a tierra tiene dos clavijas y una tercera punta de conexión a tierra. La clavija ancha o la tercera punta se proporcionan para su seguridad. Si el enchufe suministrado no encaja en la toma de corriente, consulte a un electricista para sustituir la toma obsoleta.
- 10. Proteja el cable de alimentación para que no se pise ni se pellizque, en particular en los enchufes, las tomas de corriente y el punto en el que salen del aparato.
- 11. Utilice únicamente los accesorios especificados por el fabricante.
- 12. Utilícelo únicamente con el carro, estante, trípode, soporte o mesa especificados por el fabricante o que se venden con el aparato. Cuando utilice un carro, tenga cuidado al moverlo junto al aparato para evitar lesiones por vuelco.

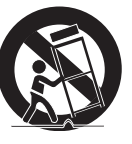

- 13. Desenchufe el aparato durante las tormentas eléctricas o cuando no lo utilice durante largos períodos de tiempo.
- 14. Consulte al personal cualificado de servicio técnico. Se requerirá servicio de asistencia técnica cuando el aparato haya sufrido algún tipo de daño, como que el cable de alimentación o el enchufe estén dañados, que se haya derramado líquido o hayan caído objetos dentro del aparato, que el aparato se haya expuesto a la lluvia o a la humedad, que no funcione con normalidad o que se haya caído.
- **ADVERTENCIA**: PARA REDUCIR EL RIESGO DE INCENDIO O DESCARGA ELÉCTRICA, NO EXPONGA ESTE APARATO A LA LLUVIA NI A LA HUMEDAD.
- **ADVERTENCIA**: No exponga el aparato a goteos ni salpicaduras y no coloque sobre el aparato objetos que contengan líquidos, como jarrones.
- **ADVERTENCIA**: Las pilas (pilas no incluidas en el contenido de la caja) no deben exponerse a calor excesivo, como la luz solar, el fuego o similares.
- **ADVERTENCIA**: El enchufe o conector del aparato se utiliza como dispositivo de desconexión. Este dispositivo debe estar siempre disponible.
- **ADVERTENCIA**: Para evitar que se propague el fuego, mantenga alejadas las velas u otras llamas de este producto en todo momento.

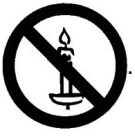

- **ADVERTENCIA**: Para evitar lesiones, este aparato se debe fijar de forma segura al suelo o la pared conforme a las instrucciones de instalación. **PRECAUCIÓN**: Estas instrucciones de mantenimiento son para uso exclusivo del personal de servicio cualificado. Para reducir el riesgo de
	- descarga eléctrica, no realice ningún tipo de mantenimiento que no sea el indicado en las instrucciones de funcionamiento a menos que esté cualificado para ello.

**PRECAUCIÓN**: La presión acústica excesiva de los auriculares o cascos puede causar pérdida de audición. El ajuste del ecualizador al máximo aumenta el voltaje de salida de los auriculares o cascos y el nivel de presión acústica. Por lo tanto, para proteger su audición, ajuste el ecualizador a un nivel adecuado.

#### **Información importante**

Nunca coloque la pantalla en un lugar inestable. La pantalla se puede caer, lo que puede provocar lesiones personales graves o incluso la muerte. Muchas lesiones, especialmente en niños, se pueden evitar tomando precauciones sencillas como las siguientes:

- Utilizar armarios o estantes recomendados por el fabricante de la pantalla.
- Utilizar solo muebles capaces de soportar la pantalla de forma segura.
- Asegurarse de que la pantalla no sobresale del borde del mueble que la sostiene.
- No colocar la pantalla sobre muebles altos (por ejemplo, armarios o librerías) sin haber anclado el mueble y la pantalla a un soporte adecuado.
- No colocar la pantalla sobre un tejido u otro material que pueda estar situado entre la pantalla y el mueble que la sostiene.
- Educar a los niños sobre los peligros que conlleva subirse a un mueble para llegar a la pantalla o sus controles.
- No colocar la conexión Wi-Fi lateral cerca de objetos metálicos o paredes metálicas. Si es necesario colocar la conexión Wi-Fi lateral junto a un objeto metálico o una pared metálica, mantenga una distancia de al menos 1,2 metros. No colocarlo delante de ningún objeto metálico, pared metálica o escritorio metálico. Si se coloca directamente delante de un objeto metálico o contra una pared metálica, mantener una distancia de al menos 1,2 metros.

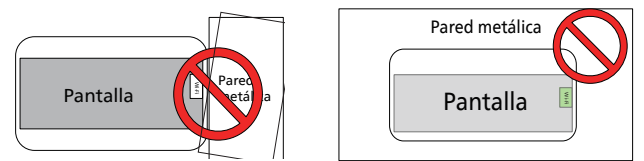

- Se recomienda colocar el router detrás de la pantalla electrónica sin ninguna pared metálica o sólida en el centro.
- La pantalla puede aparecer "quemada" si no se actualiza durante mucho tiempo, y se recomienda actualizarla al menos una vez cada 48 horas. Si se produce el problema de pantalla "quemada", alternar todas las imágenes en blanco y negro para resolverlo. El número de veces que se necesitan imágenes en blanco y negro alternando depende del tiempo que no se haya actualizado la pantalla.
- Los valores ópticos del EPD serán diferentes en los tres rangos de temperatura: baja (15~19 °C), media (20~29 °C) y alta (30~35 °C), lo que provoca una ligera decoloración del color mostrado, que pertenece a las características del EPD con alta sensibilidad a la temperatura. Es normal que la imagen del cambio de temperatura tenga diferencias de color en poco tiempo y no afecte negativamente al funcionamiento de toda la máquina.

Precaución: Existe riesgo de explosión si las pilas se sustituyen por unas del tipo incorrecto. Deseche las pilas usadas de acuerdo con las instrucciones.

El uso indebido o la manipulación incorrecta de las pilas pueden provocar sobrecalentamiento, fugas de líquido o una explosión.

Para evitar posibles lesiones, siga estas instrucciones:

NO abra, desmonte ni repare ninguna pila.

NO aplaste ni perfore las pilas.

NO cortocircuite las pilas ni las exponga al agua u otros líquidos.

NO tire las pilas al fuego.

NO utilice otro tipo de pilas para sustituirlas.

NO intente cargar las pilas con el dispositivo.

NO mezcle pilas nuevas y antiguas.

Manténgalas fuera del alcance de los niños.

Las pilas deben insertarse con la polaridad correcta.

Debe extraer las pilas del producto si se han agotado o si el equipo no se han utilizado durante un largo periodo de tiempo.

Después de sustituir las pilas, asegúrese de que la tapa del compartimento de las pilas está cerrado.

Deje de utilizar las pilas si están dañadas o si nota que hay alguna descarga o acumulación de materiales extraños en los cables de estas.

No deposite las pilas en la basura que se desecha en vertederos. Cuando deseche las pilas, cumpla las ordenanzas o normativas locales.

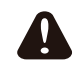

Preste atención a los siguientes consejos cuando utilice pilas 18650

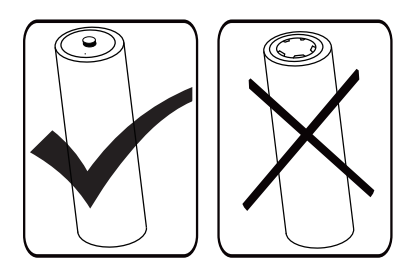

#### Aviso de la Comisión federal de comunicaciones o FCC (del inglés Federal Communications Commission) (solamente para EE. UU.)

 $\bigoplus$  Este equipo ha sido probado y cumple los límites establecidos para los dispositivos digitales de clase B, de acuerdo con la sección 15 del reglamento FCC. Estos límites se han establecido para proporcionar una protección razonable contra las interferencias perjudiciales en instalaciones particulares. Este equipo genera, utiliza y puede irradiar energía en forma de radiofrecuencia y, si no se instala y utiliza de acuerdo con las instrucciones, puede originar interferencias perjudiciales en las comunicaciones de radio.

No obstante, no hay garantías de que no se produzcan interferencias en una instalación particular. Si el equipo causa interferencias perjudiciales en la recepción de radio o televisión, que se puedan percibir encendiendo y apagando el equipo, se recomienda al usuario que intente corregirlas tomando una o más de las siguientes medidas:

- Cambiar la orientación de la antena receptora o colocarla en otra ubicación.
- Aumentar la separación entre el equipo y el receptor.
- Conectar el aparato a una toma de un circuito diferente al que está conectado el receptor.
- Para obtener ayuda, póngase en contacto con el distribuidor o con un técnico de radio o televisión con experiencia.

Este dispositivo cumple la parte 15 de las reglas RSS de exención de licencia de la FCC/ISED. El funcionamiento depende de estas dos condiciones: (1) este dispositivo no debe causar interferencias perjudiciales y (2) este dispositivo debe aceptar cualquier interferencia recibida, incluidas aquellas que provoquen un funcionamiento no deseado.

Le présent appareil est conforme aux CNR d' ISED applicables aux appareils radio exempts de licence. L'exploitation est autorisée aux deux conditions suivantes : (1) le dispositif ne doit pas produire de brouillage préjudiciable, et (2) ce dispositif doit accepter tout brouillage reçu, y compris un brouillage susceptible de provoquer un fonctionnement indésirable.

## **Precaución según FCC/ISED/CE-RED:**

Todos los cambios o modificaciones no aprobados expresamente por la parte responsable de su cumplimiento anularán la autorización del usuario para trabajar con este equipo. Este transmisor no debe colocarse ni funcionar junto con ninguna otra antena o transmisor.

El funcionamiento de los productos de 5 GHz está restringido exclusivamente al uso en interiores.

### **Déclaration d'exposition aux radiations:**

Cet équipement est conforme aux limites d'exposition aux rayonnements ISED établies pour un environnement non contrôlé. Cet équipement doit être installé et utilisé avec un minimum de 20 cm de distance entre la source de rayonnement et votre corps.

## **Declaración de conformidad para la UE/ Declaración de conformidad para el Reino Unido**

Este dispositivo cumple los requisitos esenciales de la Directiva sobre la comercialización de equipos radioeléctricos (2014/53/CE) o las Normativas sobre equipos de radio de 2017 (para Reino Unido). Se han aplicado los siguientes métodos de ensayo para demostrar la presunción de conformidad con los requisitos esenciales de la Directiva sobre la comercialización de equipos radioeléctricos.

## **Declaración de exposición a la radiación:**

Este equipo cumple los límites de exposición a la radiación CE establecidos para un entorno no controlado. Este equipo se debe instalar y utilizar a una distancia mínima de 20 cm entre el radiador y el cuerpo.

A continuación se indican la frecuencia, el modo y la potencia máxima transmitida:

2400-2483,5 MHz: <20 dBm (EIRP) (solo para productos de 2,4 G)

- 5150-5250 MHz: <23 dBm (EIRP)
- 5250-5350 MHz: <23 dBm (EIRP)
- 5470-5725 MHz: <30 dBm (EIRP)
- 5725-5825 MHz: <13,98 dBm (EIRP)

El uso del dispositivo está restringido a interiores cuando funcione en el intervalo de frecuencias comprendido entre 5150 y 5350 MHz. (Solo para productos 5G).

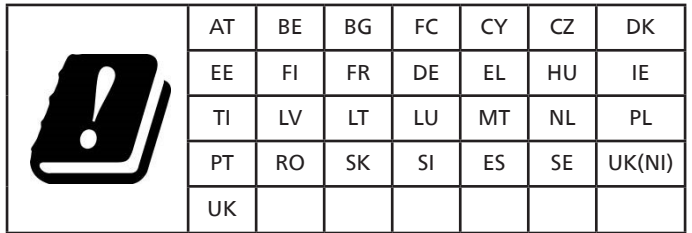

#### **中国 RoHS**

根据中国大陆《电器电子产品有害物质限制使用管理办法》,以下 部分列出了本产品中可能包含的有害物质的名称和含量。

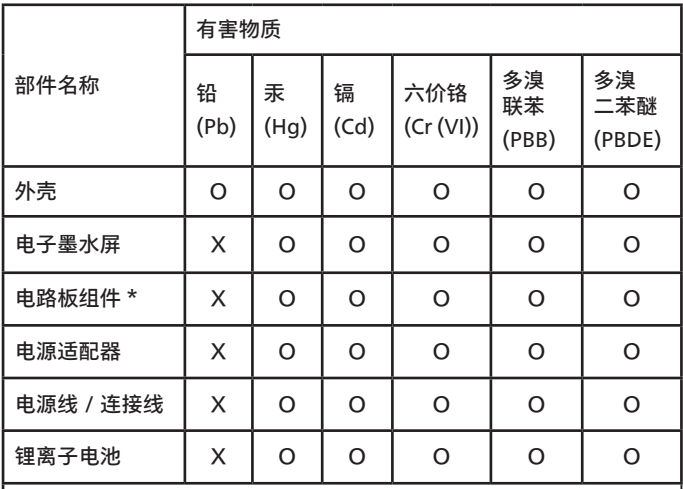

本表格依据 SJ/T 11364 的规定编制。

\*: 电路板组件包括印刷电路板及其构成的零部件,如电阻、 电容、集成电路、连接器等。

O: 表示该有害物质在该部件所有均质材料中的含量均在 GB/T 26572 规定的限量要求以下。

X: 表示该有害物质至少在该部件的某一均质材料中的含量 超出 GB/T 26572 规定的限量要求。

上表中打"×"的部件,应功能需要,部分有害物质含量超出 GB/T 26572 规定的限量要求,但符合欧盟 RoHS 法规要求 (属于豁免部分)。

备注:上表仅做为范例,实际标示时应依照各产品的实际部件及 所含有害物质进行标示。

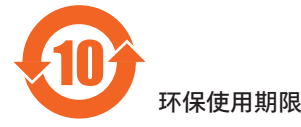

在产品本体上标示的该标志表示环境保护使用期限为 10 年。 电子信息产品的环境保护使用期限是指电子信息产品中所含的有 害物质不会向外部泄漏或出现突然变异,并且电子信息产品的用 户在使用该电子信息产品时也不会对环境造成严重污染或对人 体、财产带来严重损害的期限。

在环境保护期限中,请按照使用说明书使用本产品。

本环境保护使用不覆盖易损件:电池。

《废弃电子产品回收处理管理条例》提示性说明

为了更好地关爱及保护地球,当用户不再需要此产品或产品寿命 终止时,请遵守国家废弃电器电子产品回收处理相关法律法规, 将其交给当地具有国家认可的回收处理资质的厂商进行回收处 理,不当利用或者处置可能会对环境和人类健康造成影响。

## 中国 **RoHS** 合格评定制度标识

为从源头上限制电器电子产品有害物质使用,减少产品废弃后对 环境造成的污染,增加绿色产品供给,促进绿色消费,本产品满 足《电器电子产品有害物质限制使用管理办法》引用的相关标准 要求 ; 根据《电器电子产品有害物质限制使用合格评定制度实施 安排》之规定,采用符合性申明之合格评定方式,按规定要求使 用如下合格评定标识:

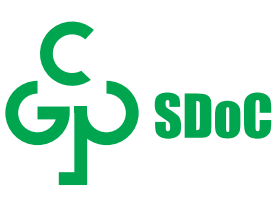

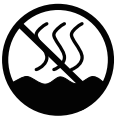

仅适用于非热带气候条件下安全使用<sup>:</sup>

仅适用于非热带气候条件下安全使用。

"注意

如果电池更换不当会有爆炸危险 只能用同样类型或等效类型的电池来更换"

"接入本设备的有线网络天线必须与保护接地隔离 , 不然可能会引起着火等危险!"

警語 : 使用過度恐傷害視力。

注意事項 :

(1) 使用 30 分鐘請休息 10 分鐘。

(2) 未滿 2 歲幼兒不看螢幕,2 歲以上每天看螢幕不要超過 1 小時。

## **Contenido**

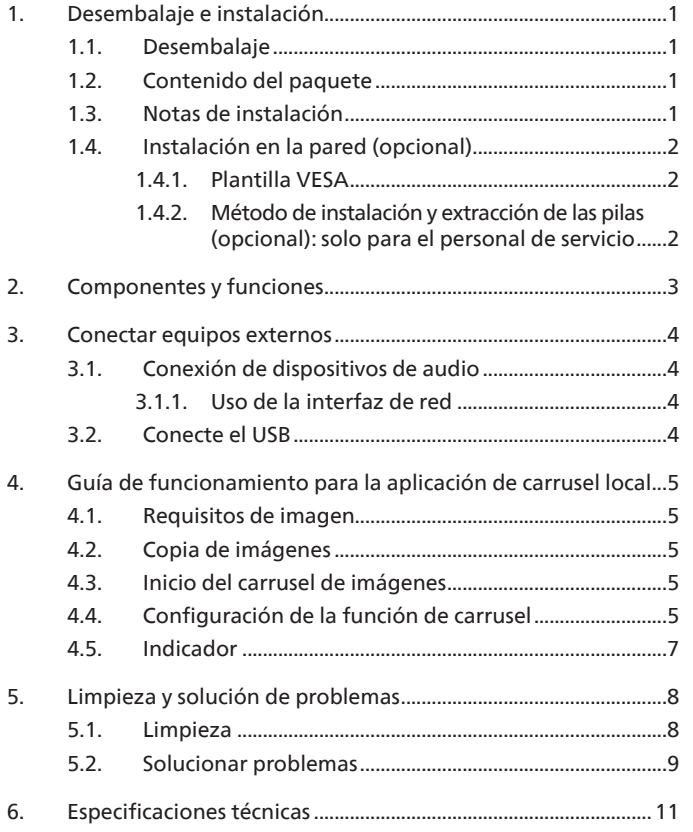

## <span id="page-6-0"></span>**1. Desembalaje e instalación**

### **1.1. Desembalaje**

- Este producto está empaquetado en una caja de cartón junto con sus accesorios estándar.
- Cualquier otro accesorio opcional se incluye en paquetes independientes.
- Después de abrir la caja de cartón, asegúrese de que el contenido se encuentra en buen estado y no falta nada.

### **1.2. Contenido del paquete**

Compruebe que ha recibido los siguientes artículos con el contenido del paquete:

- Pantalla de papel electrónico
- Guía de inicio rápido
- Pilas 18650 (opcional)
- Cable de alimentación
- Adaptador
- Placa con el logotipo de Philips

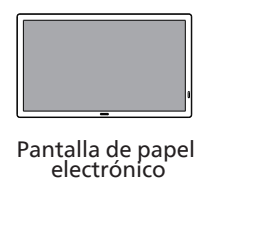

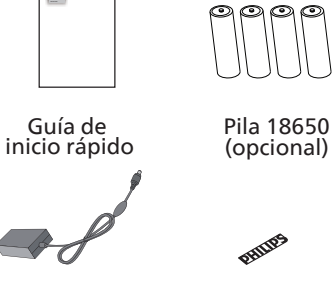

Placa con el logotipo de Philips Cable de alimentación Adaptador

\* Los elementos podrían ser diferentes según las ubicaciones.

\* El diseño de la pantalla y los accesorios pueden diferir de las imágenes mostradas.

ePaper Display

#### NOTAS:

- Asegúrese de que, sea cual sea la región de uso, utiliza un cable de alimentación conforme al voltaje de CA de la toma de corriente y que haya sido aprobado por las normativas de seguridad de un país concreto.
- Conserve los materiales de embalaje de forma apropiada después de desempacar el producto.

#### **1.3. Notas de instalación**

- Utilice solo el cable de alimentación y el adaptador suministrados con este producto. Si se requiere un cable de prolongación, consulte a su agente de servicio técnico.
- El producto se debe instalar en una superficie plana o, de lo contrario, el producto podría voltearse. Deje un espacio entre la parte posterior del producto y la pared para conseguir la ventilación adecuada. No instale el producto en una cocina, baño o en un lugar expuesto a la humedad. De lo contrario, esto podría acotar la vida útil de las piezas internas.
- No instale el producto en lugares con una altitud superior a 3000 metros. De lo contrario, esto podría provocar fallas.

### <span id="page-7-0"></span>**1.4. Instalación en la pared (opcional)**

Para instalar esta pantalla en una pared, se requiere un kit de montaje en pared estándar (disponible en comercios). Se recomienda que utilice una interfaz de instalación que cumpla la normativa TUV-GS y/o el estándar UL1678 de Norteamérica.

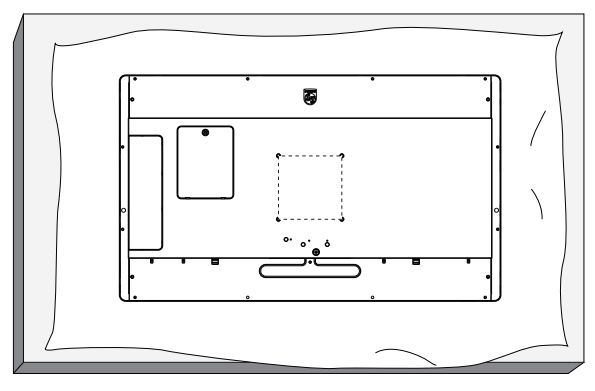

- 1. Prepare una superficie plana y horizontal que sea más grande que la pantalla y extienda una lámina protectora sobre la misma para simplificar el procedimiento sin arañar la pantalla.
- 2. Asegúrese de que tiene todos los accesorios para todos los tipos de montaje (instalación en pared, techo, base para mesa, etc.).
- 3. Siga las instrucciones incluidas con el kit de instalación en pared. Si no sigue los procedimientos de instalación correctos, se pueden producir daños en el equipo o el usuario o instalador puede sufrir lesiones. La garantía del producto no cubre daños causados por una instalación inadecuada.
- 4. Para el kit de instalación en pared, utilice tornillos de instalación de tipo M4 (con una longitud de 12 mm superior al grosor del soporte de instalación) y apriételos de forma segura.

#### **1.4.1. Plantilla VESA**

100 (H) x 100 (V) mm (tornillos de montaje M4 con una longitud de 12 mm mayor que el grosor del soporte de instalación)

#### **Precaución:**

Para evitar que la pantalla se caiga:

- Si instala la pantalla en la pared o en el techo, es recomendable hacerlo con soportes metálicos que puede adquirir en cualquier tienda especializada. Para obtener instrucciones detalladas sobre la instalación, consulte la guía proporcionada con el soporte.
- Para evitar que la pantalla sea caiga en caso de terremotos u otros desastres naturales, consulte al fabricante del soporte para obtener información sobre la ubicación de montaje.

#### **1.4.2. Método de instalación y extracción de las pilas (opcional): solo para el personal de servicio**

1) Quite la cubierta de las pilas.

2) Preste atención a la dirección del panel de las pilas e instale o retírelas.

#### **Advertencia:**

- 1) Las pilas están diseñadas para que únicamente el personal de servicio autorizado las sustituya o las cargue (por ejemplo, el fabricante o personal autorizado por el fabricante).
- 2) El compartimento de las pilas no está diseñado para que el usuario pueda acceder a él. Solo se puede acceder al compartimento de las pilas con una herramienta.
- 3) Los usuarios no pueden sustituir las pilas.
- 4) Deshacerse de una pila arrojándola al fuego, introduciéndola en un horno caliente, aplastándola o cortándola mecánicamente, así como dejarla en un entorno de temperatura extremadamente alto, puede provocar una explosión o la fuga de líquido o gas inflamable. Y una pila sometida a una presión de aire extremadamente baja puede provocar una explosión o la fuga de líquido o gas inflamable.

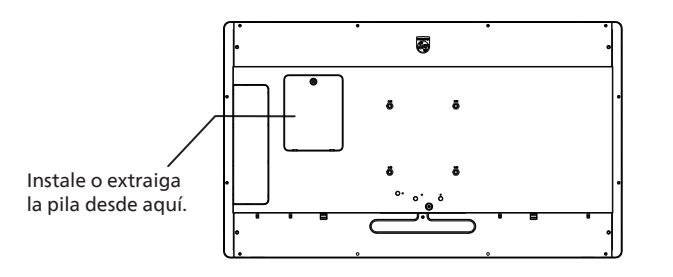

## <span id="page-8-0"></span>**2. Componentes y funciones Introducción a los terminales**

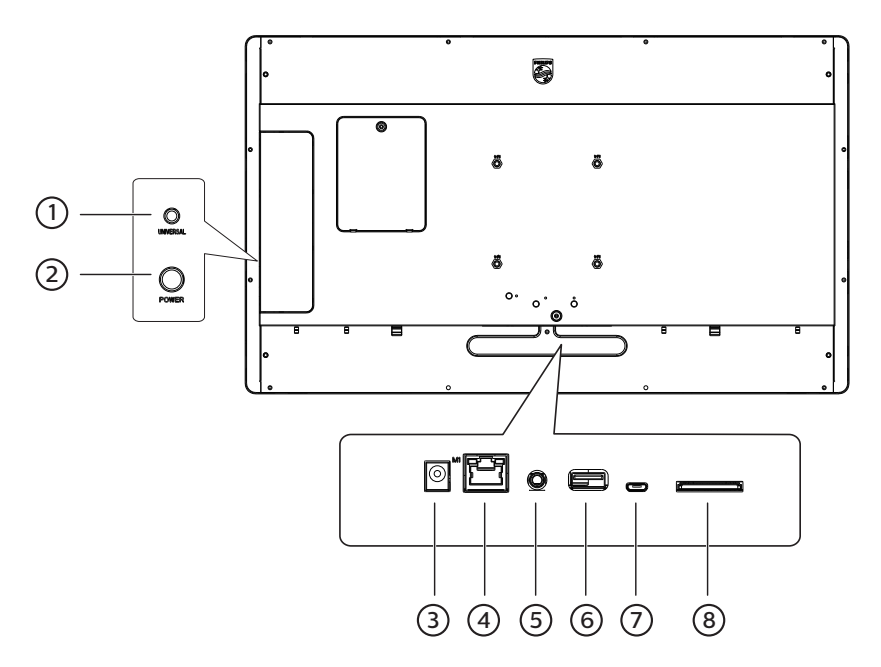

#### 1 **Botón Universal**

Pulse el botón UNIVERSAL para pausar la imagen (es decir, permanecer en la imagen actual y no mostrar la siguiente). Púlselo de nuevo para seguir mostrando las imágenes siguientes.

#### 2 **Botón Power (Encendido)**

Encienda o apague la alimentación principal. Mantenga pulsado el botón de encendido durante 2 segundos para iniciar el dispositivo; mantenga pulsado el botón de encendido durante unos 4 segundos para apagar el dispositivo y el indicador LED se apagará. Nota: Cuando utilice el adaptador de alimentación, enciéndalo directamente. Cuando utilice las pilas 18650 (opcional) como fuente de alimentación, pulse el botón de encendido para iniciar la máquina.

#### 3 **Entrada de CC**

Entrada de alimentación de CC del adaptador de alimentación.

#### 4 **LAN**

Internet función.

#### 5 **SALIDA DE AUDIO**

Salida de audio a un dispositivo de AV externo.

#### 6 **Puerto USB 2.0**

Permite conectar el dispositivo de almacenamiento USB y el puerto de servicio

#### 7 **Puerto MICRO USB**

Inserte un cable micro USB.

#### 8 **Tarjeta SD**

Inserte una tarjeta SD.

## <span id="page-9-0"></span>**3. Conectar equipos externos**

**3.1. Conexión de dispositivos de audio**

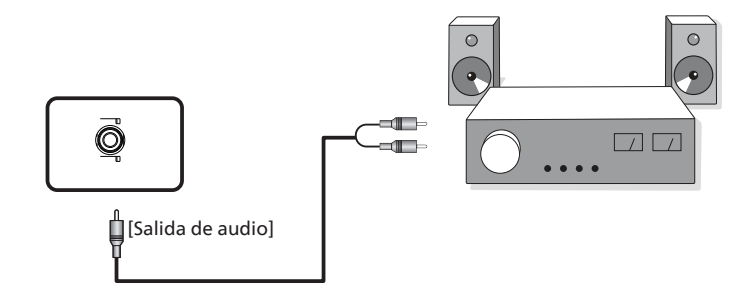

**3.1.1. Uso de la interfaz de red**

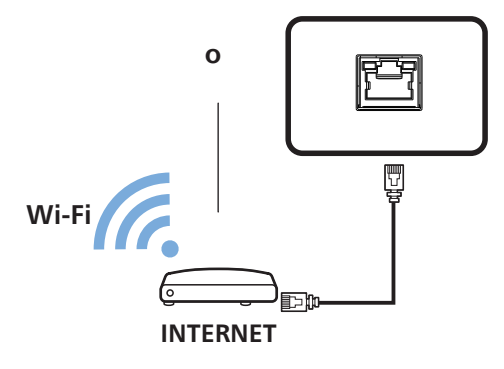

**3.2. Conecte el USB**

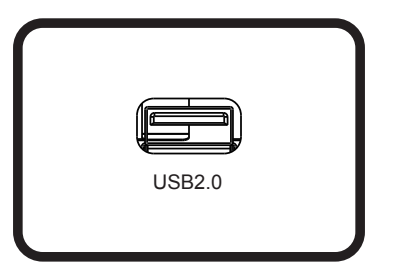

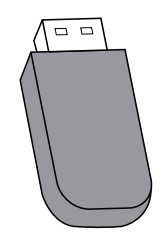

## <span id="page-10-0"></span>**4. Guía de funcionamiento para la aplicación de carrusel local**

## **4.1. Requisitos de imagen**

- 1. Formatos bmp, png, jpg, jpeg y webp
- 2. Resolución: la pantalla vertical admite una resolución de 1800 \* 3200 y la pantalla horizontal admite una resolución de 3200 \* 1800.
- 3. Si la resolución de la imagen es diferente de la resolución de la pantalla, se puede seguir mostrando. Si la resolución de la imagen es mayor que la resolución de la pantalla, se reducirá automáticamente para ajustarse al tamaño de la pantalla.

## **4.2. Copia de imágenes**

Copia de imágenes desde un disco flash USB o una tarjeta SD:

- 1. Copie las fotografías en el directorio de archivos de imágenes del directorio raíz del disco USB o de la tarjeta SD. Por ejemplo, {directorio raíz de almacenamiento}/Pictures/.
- 2. Inserte el disco USB o la tarjeta SD con las fotografías preparadas en la plataforma EPD y apague y encienda la pantalla.
- 3. Después de reiniciar, la aplicación eliminará primero el directorio de imágenes original y, a continuación, copiará todos los archivos del directorio de imágenes del disco USB o la tarjeta SD en el EPD.
- 4. Una vez finalizada la copia: extraiga el USB y reiníciela.
- 5. Reinicie el dispositivo. La aplicación de carrusel local se inicia de forma predeterminada después de iniciar el dispositivo. El carrusel se iniciará si hay imágenes en el directorio de imágenes.

Copia de imágenes desde un PC:

- 1. Encienda el EPD y conéctelo al ordenador.
- 2. Utilice el ordenador; acceda al directorio: EPaper Signage -> Internal shared storage -> Pictures (Señalización de papel electrónico -> Almacenamiento compartido interno -> Imágenes).
- 3. Copie las imágenes que desea mostrar en carrusel en el directorio de imágenes anterior.
- 4. Desconecte el cable entre el EPD y el ordenador.
- 5. Reinicie el dispositivo. La aplicación de carrusel local se inicia de forma predeterminada después de iniciar el dispositivo. El carrusel se iniciará si hay imágenes en el directorio de imágenes.

### **4.3. Inicio del carrusel de imágenes**

- 1. Si se utiliza un adaptador de alimentación, inserte el cable de alimentación del EPD y el dispositivo se iniciará automáticamente. Si se utilizan las pilas, mantenga pulsado el botón de encendido durante 2 segundos para encender el dispositivo después de colocar las pilas.
- 2. Después del inicio, el carrusel de las imágenes del directorio de imágenes comenzará a reproducirse automáticamente.

## **4.4. Configuración de la función de carrusel**

Para cambiar la configuración del carrusel, añada el archivo config.xml (junto con las imágenes) al copiar las imágenes.

Si no se añade el archivo config.xml, se utilizará la configuración predeterminada para el carrusel.

Configuración predeterminada del carrusel:

- El dispositivo entrará en modo de suspensión después de mostrar las imágenes.
- La imagen se muestra en la esquina inferior izquierda de la pantalla.
- El intervalo de visualización de la imagen es de 30 segundos.

**Personalización del perfil del carrusel:**

**• Siga este formato para el contenido config.xml:**

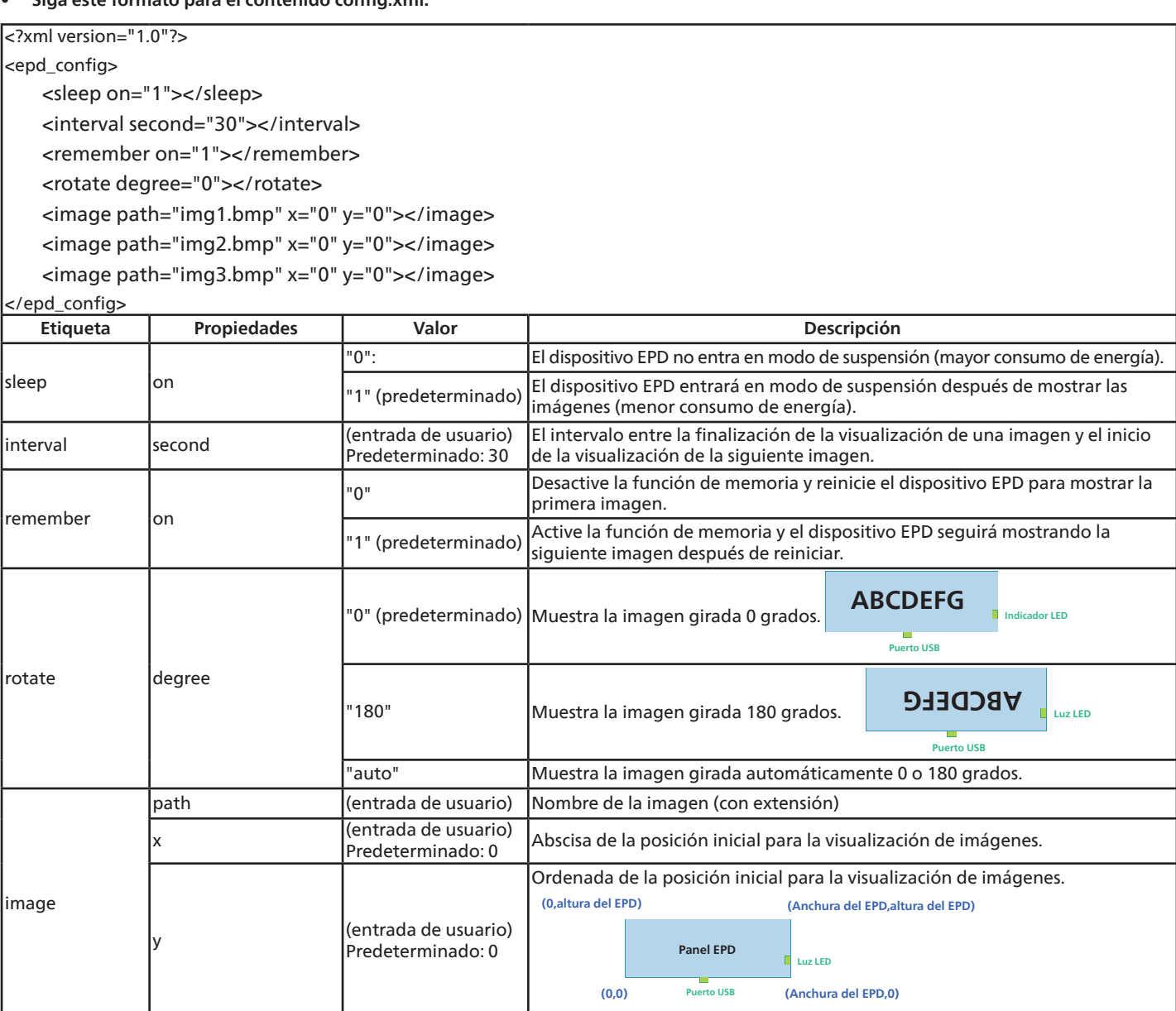

## <span id="page-12-0"></span>**4.5. Indicador**

- Iniciando: verde intermitente
- Inicio completado: azul fijo
- Cuando la pantalla esté lista para actualizarse hasta que se complete la actualización: azul intermitente.
- Suspensión/apagado: luz apagada
- La carga de la pila es inferior al 15 %: luz roja intermitente para indicar que es necesario sustituir las pilas.
- La luz roja parpadeará tres veces y, a continuación, se apagará después de iniciar el dispositivo: las pilas se están agotando y deben sustituirse.

## <span id="page-13-0"></span>**5. Limpieza y solución de problemas**

## **5.1. Limpieza**

Precauciones que debe tener cuando use la pantalla

- Asegúrese de desconectar todos los cables antes de trasladar el monitor. Si traslada el monitor con los cables conectados, estos pueden resultar dañados y se puede producir un incendio o generarse descargas eléctricas.
- Desconecte el cable de alimentación de la toma de corriente eléctrica como precaución de seguridad antes de realizar cualquier tipo de limpieza o tarea de mantenimiento.

Instrucciones de limpieza del panel frontal

- El panel frontal de la pantalla tiene un tratamiento especial. Limpie la superficie con cuidado con un paño adecuado para estos fines o un paño suave y que no esté deshilachado.
- Si la superficie termina ensuciándose, ponga en remojo un paño suave que no esté deshilachado en una solución de detergente suave. Escurra el paño para eliminar el exceso de líquido. Pase el paño por la superficie de la pantalla para limpiarla. A continuación, use un paño seco del mismo tipo para secarla.
- No arañe ni golpee la superficie del panel con los dedos u objetos duros de ningún tipo.
- No use sustancias volátiles como pulverizadores, disolventes o diluyentes.

Instrucciones para limpiar la carcasa

- Si la carcasa se ensucia, límpiela con un paño suave y seco.
- Si la carcasa está muy sucia, ponga en remojo un paño suave que no esté deshilachado en una solución de detergente suave. Escurra el paño para eliminar tanta humedad como sea posible. Limpie la carcasa. Pase otro paño por la superficie hasta que se seque.
- No utilice una solución que contenga aceite para limpiar las piezas de plástico. Dicho producto daña las piezas de plástico y anula la garantía.
- No deje que el agua ni ningún otro líquido entre en contacto con la superficie de la pantalla. Si el agua o la humedad entra en la unidad, pueden surgir problemas de funcionamiento o eléctricos así como descargas eléctricas.
- No arañe ni golpee la carcasa con los dedos u objetos duros de ningún tipo.
- No use sustancias volátiles como pulverizadores, disolventes o diluyentes en la carcasa.
- No coloque ningún objeto de goma o PVC junto a la carcasa durante prolongados períodos de tiempo.

## <span id="page-14-0"></span>**5.2. Solucionar problemas**

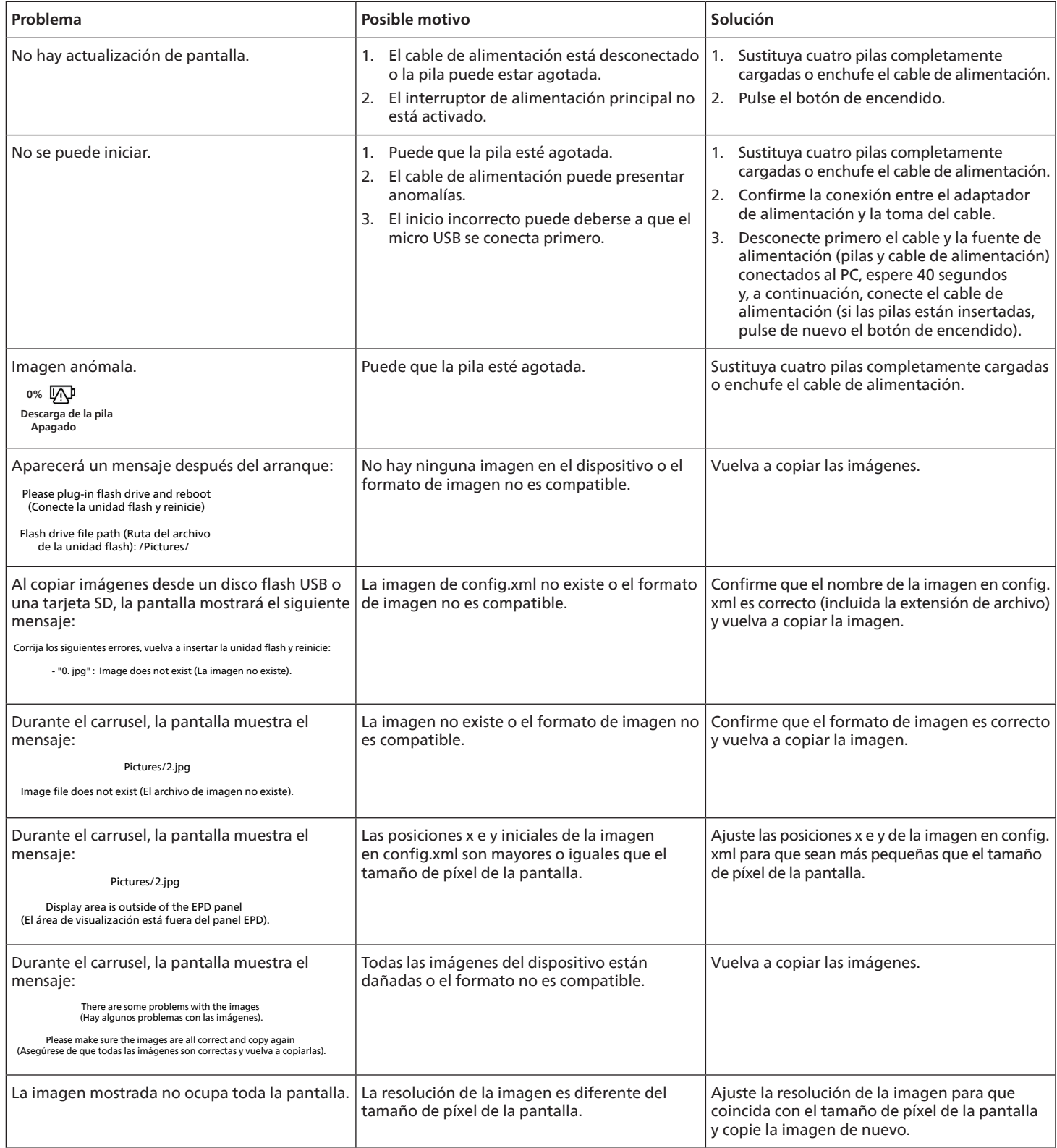

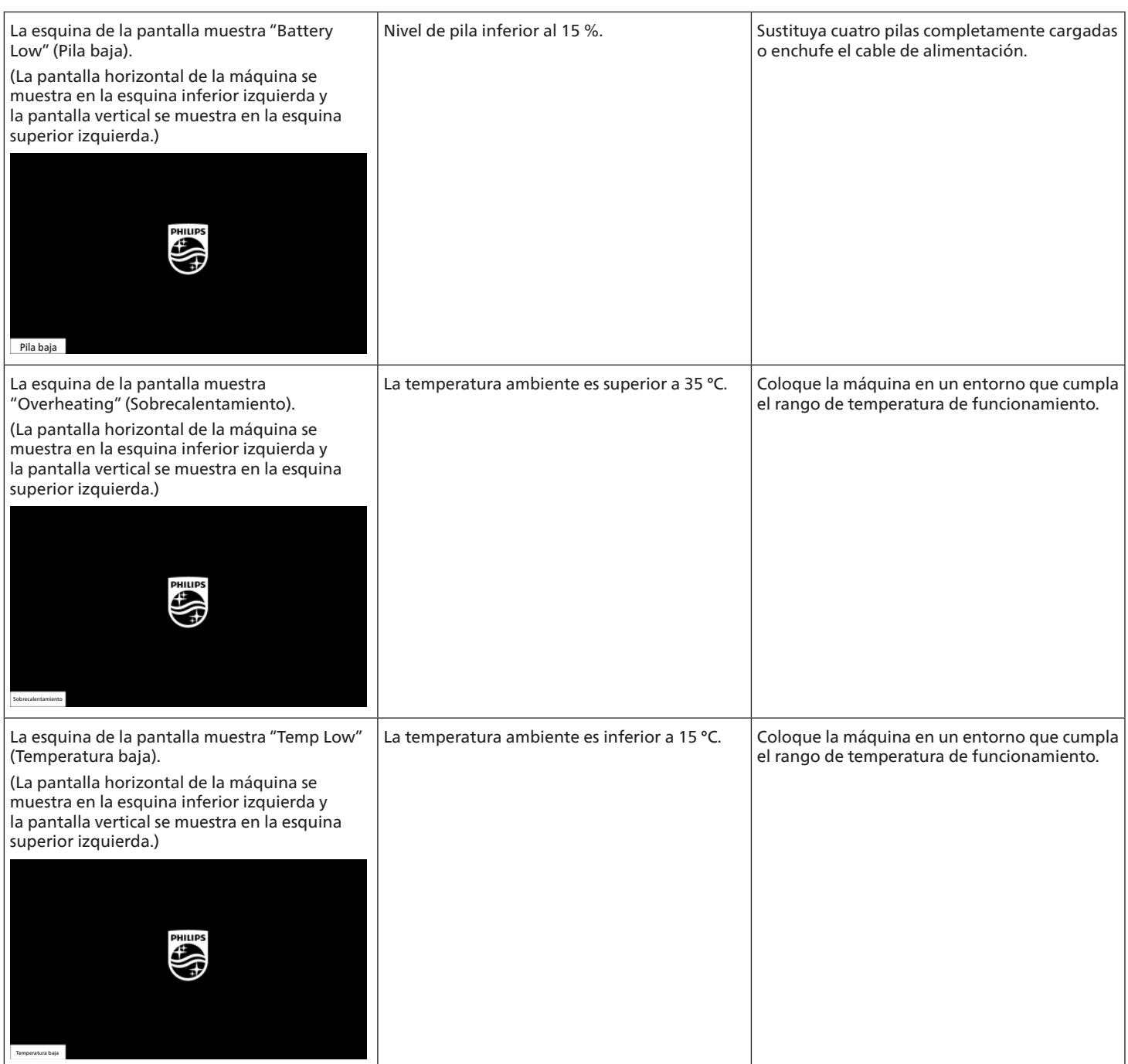

## <span id="page-16-0"></span>**6. Especificaciones técnicas**

### **Pantalla**

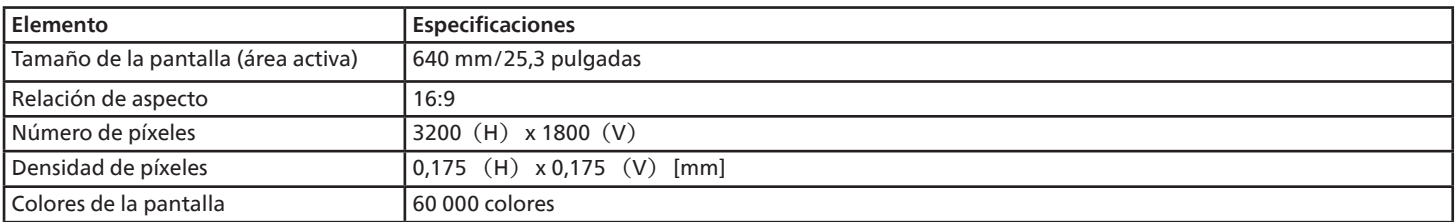

#### **Terminales de entrada/salida:**

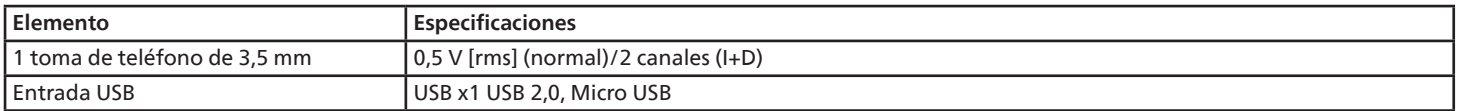

#### **General:**

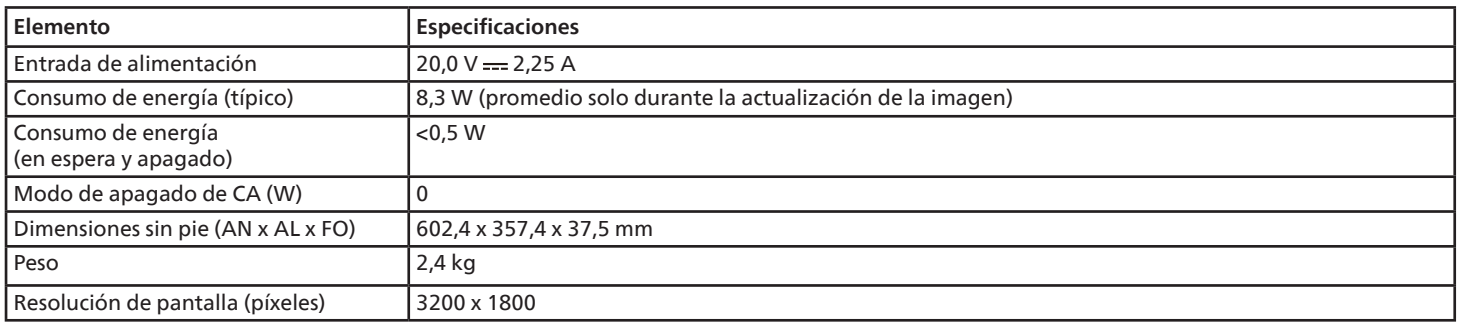

### **Condiciones medioambientales:**

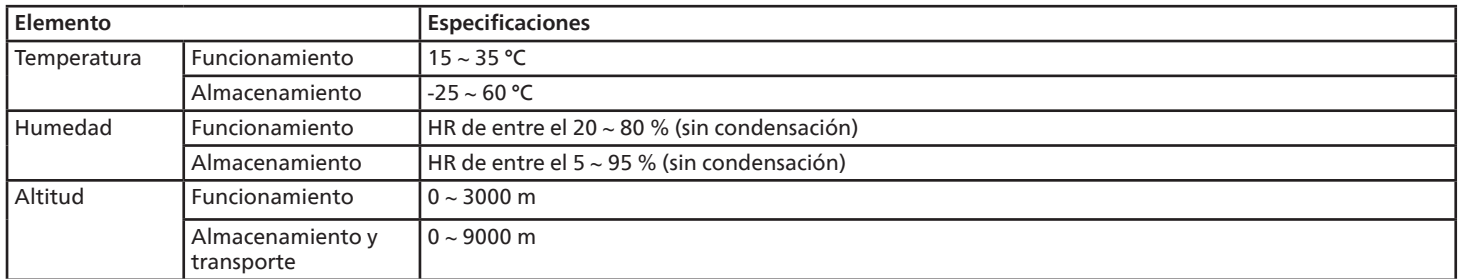

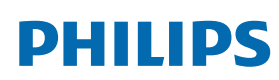

Professional Display Solutions

**Warranty** 

## **Política de garantía para las Soluciones de Pantalla Profesionales de Philips**

Gracias por haber adquirido este producto Philips. Los productos Philips están diseñados y fabricados conforme a los más altos estándares para ofrecer unas prestaciones de la máxima calidad y facilidad tanto de uso como de instalación. Si encuentra dificultades al utilizar su producto, le recomendamos que primero consulte el manual del usuario o la información de la sección de soporte técnico del sitio web, donde (según el tipo de producto) podrá descargar un manual del usuario, consultar preguntas frecuentes vídeos de instrucciones o foros de asistencia técnica.

#### GARANTÍA LIMITADA

En el caso poco probable de que el producto necesite servicio, nos encargaremos de proporcionar servicio para su producto Philips sin cargo alguno dentro del período de garantía, siempre y cuando el producto haya sido utilizado de acuerdo con el manual del usuario (p. ej., en el entorno previsto). Para estas categorías de producto, una compañía asociada de Philips es el garante del producto. Compruebe la documentación proporcionada con su producto.

#### ¿A QUIÉN CUBRE?

Su cobertura de Garantía empieza desde la primera fecha de compra del producto. Para poder recibir atención en garantía, necesita proporcionar un comprobante de compra. Se consideran comprobantes de compra el recibo original o cualquier otro documento válido que demuestre que usted es el comprador del producto.

#### ¿QUÉ CUBRE?

Si aparece cualquier defecto derivado de materiales defectuosos y/o mano de obra dentro del período de garantía, nos encargaremos del servicio técnico sin cargo alguno. En el caso de que la reparación no sea posible o comercialmente viable, podremos sustituir el producto con otro nuevo o un producto renovado equivalente con una funcionalidad parecida. Se ofrecerá una sustitución según lo estimemos oportuno y la garantía continuará desde la fecha original de la primera compra del producto. Tenga en cuenta que el periodo de garantía de todos los componentes, incluidos aquellos reparados o sustituidos, será equivalente al periodo original de garantía.

¿QUÉ SE EXCLUYE? La garantía no cubre:

- Los daños consecuentes (incluyendo pero sin limitación a la pérdida de datos o lucro cesante) o compensación por actividades que realice usted mismo, como el mantenimiento ordinario, la instalación de actualizaciones de firmware y la restauración de datos. (Algunos estados de EE. UU. prohíben la exclusión de los daños accidentales y resultantes, por lo que es posible que la exclusión anterior no le sea de aplicación.) Ello podría afectar, entre otros aspectos, a material previamente grabado, protegido o no por derechos de autor).
- Gastos de mano de obra asociados a la instalación del producto, el ajuste de los controles del producto por parte del cliente y la instalación o reparación de varios tipos de dispositivos externos (p. ej. llaves Wi-Fi, antena o USB, dispositivos de tipo OPS) y otros sistemas que no formen parte del producto.
- Problemas de recepción derivados de las condiciones de la señal o sistemas de cable o antena que no formen parte del equipo.
- Un producto que requiera modificación o adaptación para que pueda funcionar en cualquier país que no sea aquél para el que se diseñó, fabricó, aprobó y/o autorizó, o la reparación de productos dañados por estas modificaciones.
- Si el modelo o número de producción del producto se ha alterado, eliminado, quitado o es ilegible.

La garantía aplica siempre y cuando el producto ha sido manipulado de forma adecuada según su uso previsto y de acuerdo con las instrucciones de operación.

Para obtener servicio técnico bajo garantía e información

Para información detallada sobre la cobertura de garantía y requisitos adicionales para recibir asistencia técnica bajo garantía y la línea de asistencia técnica, contacte con el proveedor y/o integrador de sistema de quien ha adquirido el producto. En los EE. UU., esta garantía limitada solamente es válida para los productos comprados en los Estados Unidos continentales, Alaska y Hawái.

#### Antes de solicitar una reparación

Consulte el manual de usuario antes de solicitar una reparación. Es posible que los ajustes de los controles que explica le ahorren una llamada al servicio técnico.

#### PERÍODO DE GARANTÍA

El período de garantía de la pantalla de señalización de PHILIPS se detalla a continuación. Para las áreas no cubiertas en esta tabla, siga la declaración de garantía.

El período de garantía estándar de la pantalla de señalización de PHILIPS se detalla a continuación. Para las áreas no cubiertas en esta tabla, siga la declaración de garantía local.

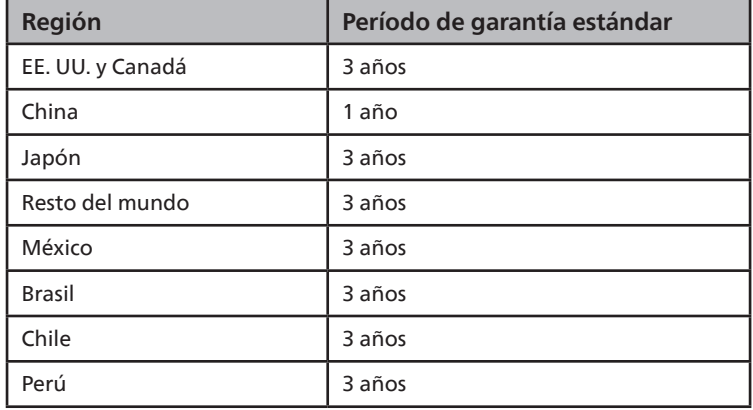

Observe que para los productos profesionales, pueden aplicarse los términos específicos de garantía correspondientes al acuerdo de la venta o compra.

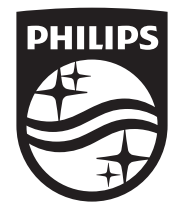

2023 © TOP Victory Investments Ltd. Todos los derechos reservados.

Este producto se ha fabricado y se vende bajo la responsabilidad de Top Victory Investments Ltd., y Top Victory Investments Ltd. Es el garante respecto a este producto. Philips y el emblema del escudo de Philips son marcas comerciales registradas de Koninklijke Philips N.V. y se utilizan con licencia.

Las especificaciones están sujetas a cambios sin aviso previo. Versión: V1.02 27/10/2023